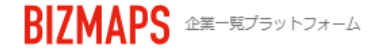

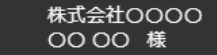

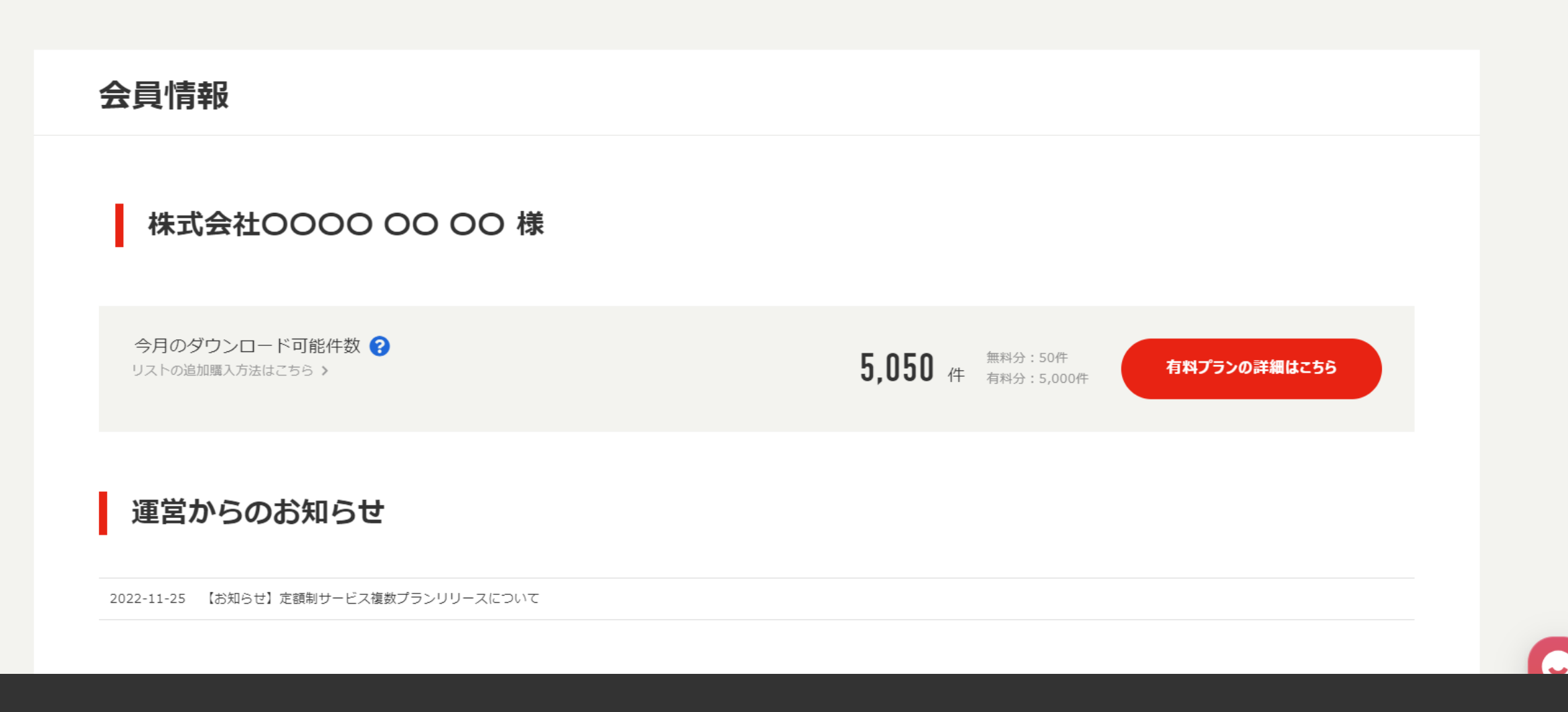

~ダウンロード可能件数(残件数)を確認する~

最終更新日:2024年4月30日

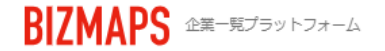

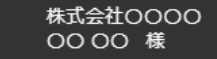

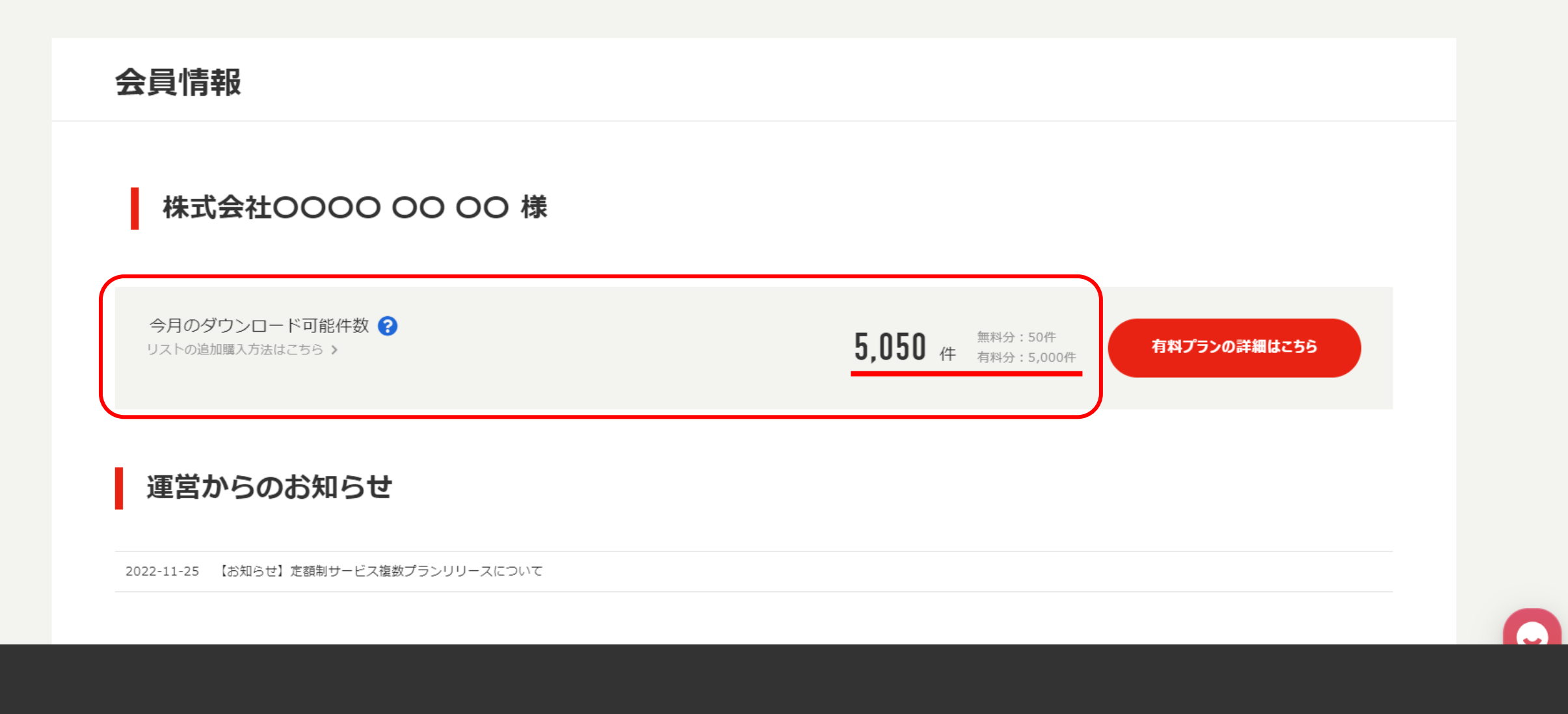

今月のダウンロード可能件数(残件数)を確認する方法をご案内します。

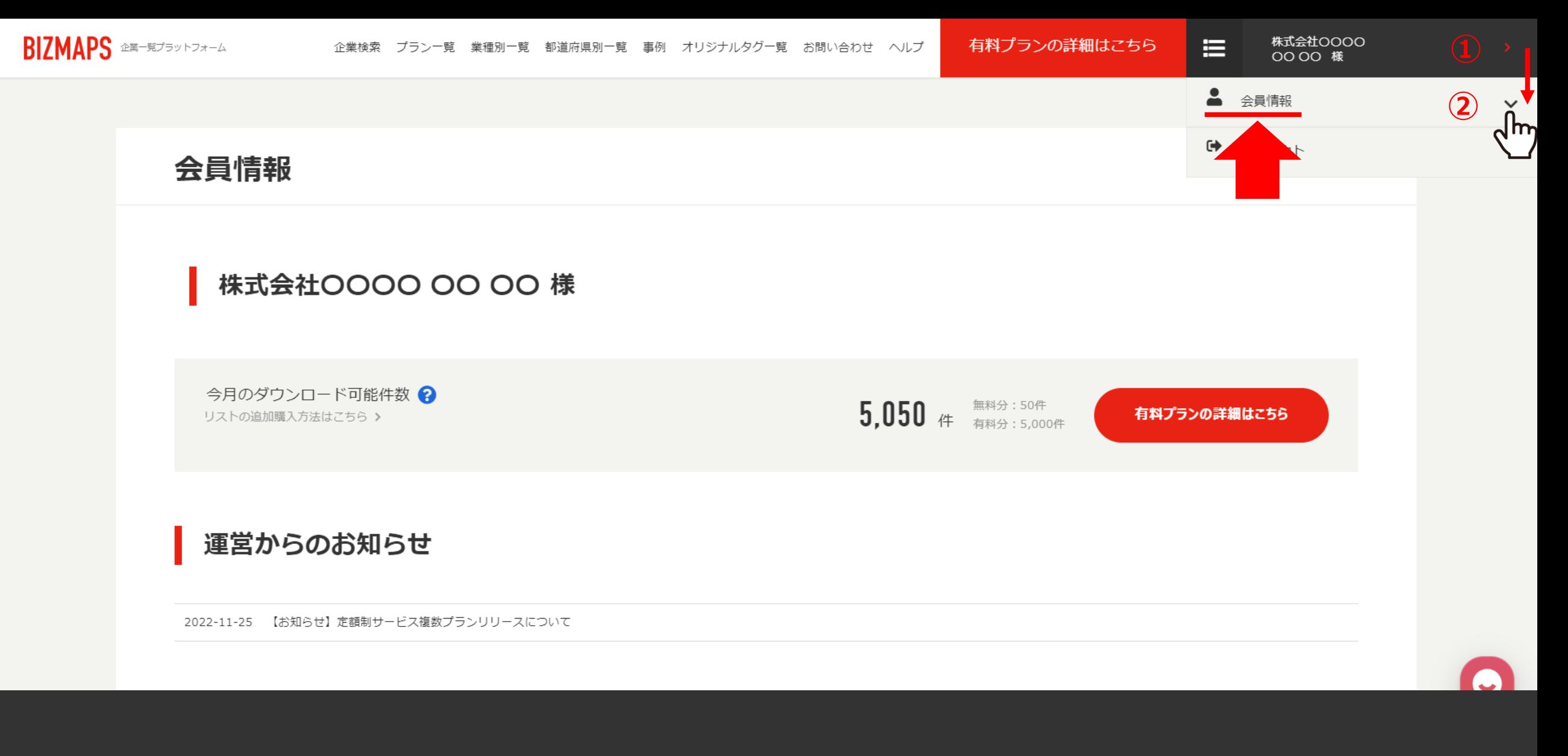

BIZMAPSにログイン後、右上のアカウント名をクリックし、 ②「会員情報」を選択します。

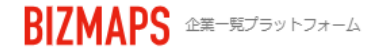

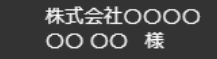

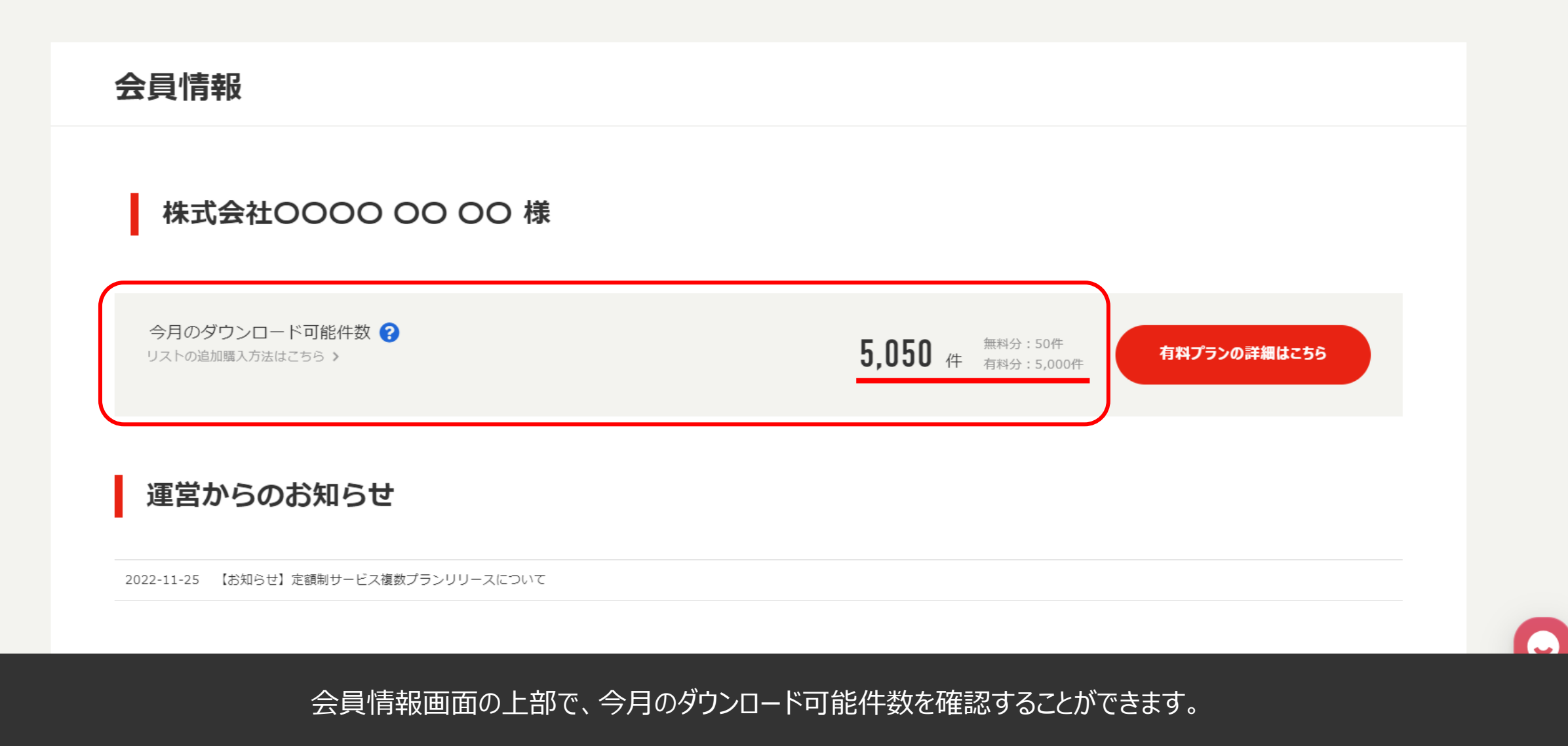

■無料分:今月の無料ダウンロード可能残件数 ■ 有料分 : 有料購入したダウンロード可能残件数 インター・インス インター・インス インター・インター インター・インター インター・インター インター・インター インター・インター インター・インター インター・インター インター・インター インター・インター インター・インター インター・インター インター・インター インター・インター インター・インター インター・インター インター・インター インター・インター インター・イ

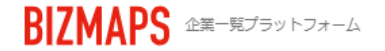

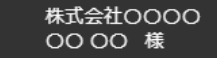

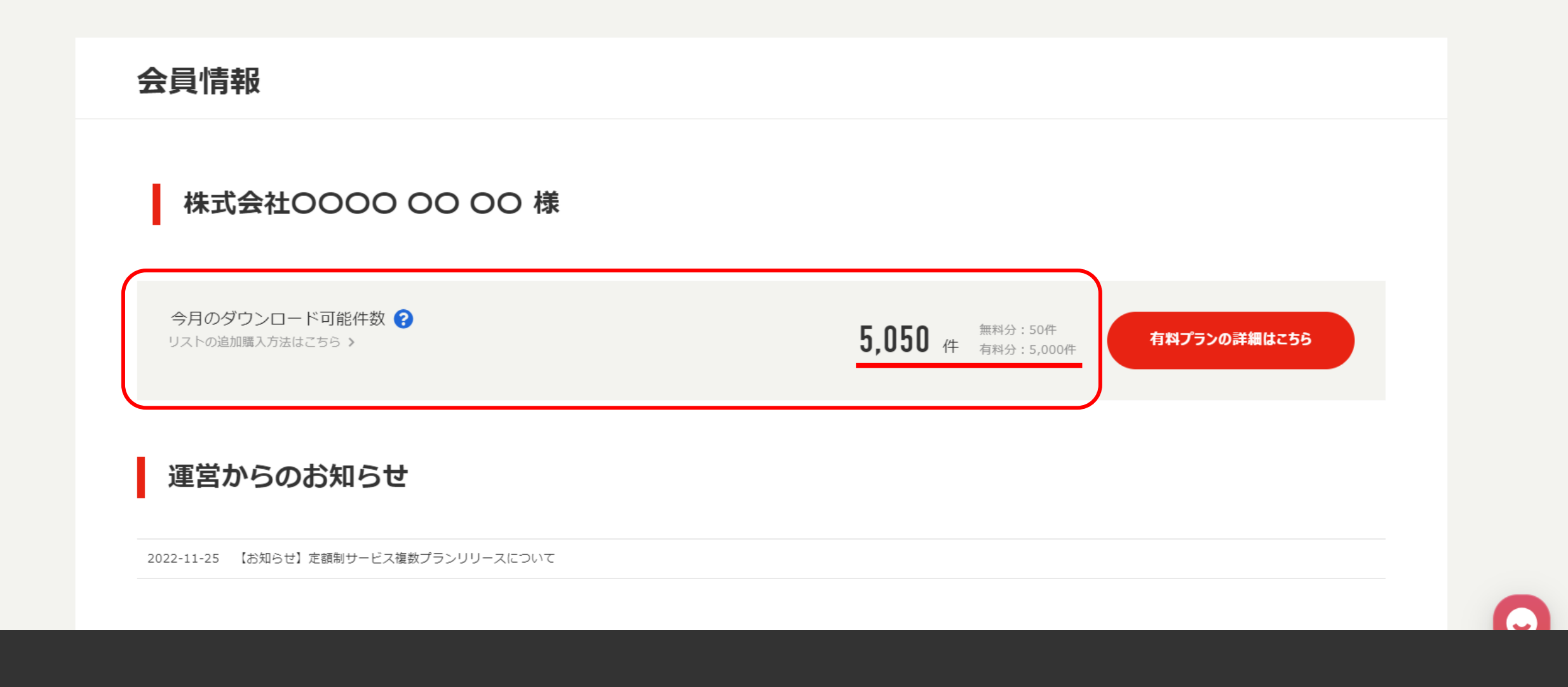

ダウンロード可能件数が足りない場合は、 「有料プランの詳細はこちら」よりご確認ください。